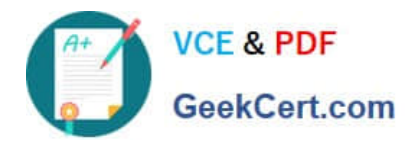

# **MD-101Q&As**

## Managing Modern Desktops

# **Pass Microsoft MD-101 Exam with 100% Guarantee**

Free Download Real Questions & Answers **PDF** and **VCE** file from:

**https://www.geekcert.com/md-101.html**

100% Passing Guarantee 100% Money Back Assurance

Following Questions and Answers are all new published by Microsoft Official Exam Center

**C** Instant Download After Purchase

**83 100% Money Back Guarantee** 

- 365 Days Free Update
- 800,000+ Satisfied Customers

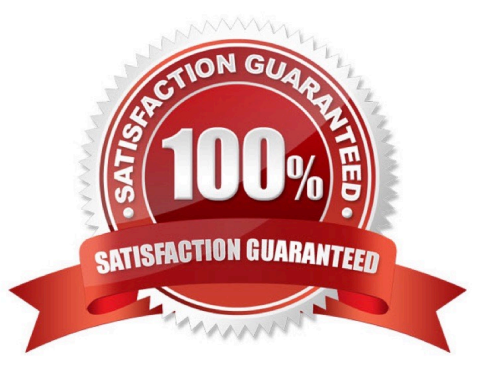

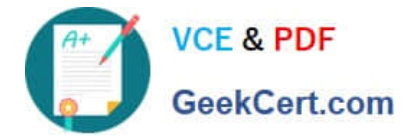

#### **QUESTION 1**

You have 25 computers that run Windows 8.1 Pro.

You have a Microsoft 365 E5 subscription that uses Microsoft Intune.

You need to upgrade the computers to Windows 10 Enterprise by using an in-place upgrade. The solution must minimize administrative effort.

What should you use?

- A. Microsoft Endpoint Configuration Manager and a custom image of Windows 10 Enterprise
- B. Subscription Activation
- C. Microsoft Deployment Toolkit (MDT) and a default image of Windows 10 Enterprise
- D. Windows Autopilot

Correct Answer: B

https://docs.microsoft.com/en-us/windows/deployment/windows-10-subscription-activation

#### **QUESTION 2**

#### HOTSPOT

You have an Azure Active Directory (Azure AD) tenant named contoso.com.

You plan to create a Conditional Access policy to block users that have a high sign-in risk level.

You need to identify the required license, and what to use to identify the sign-in risk level.

The solution must minimize costs.

To answer, select the appropriate options in the answer area.

NOTE: Each correct selection is worth one point.

Hot Area:

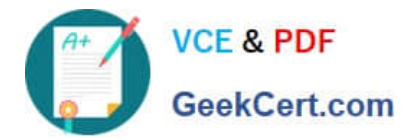

# **Answer Area**

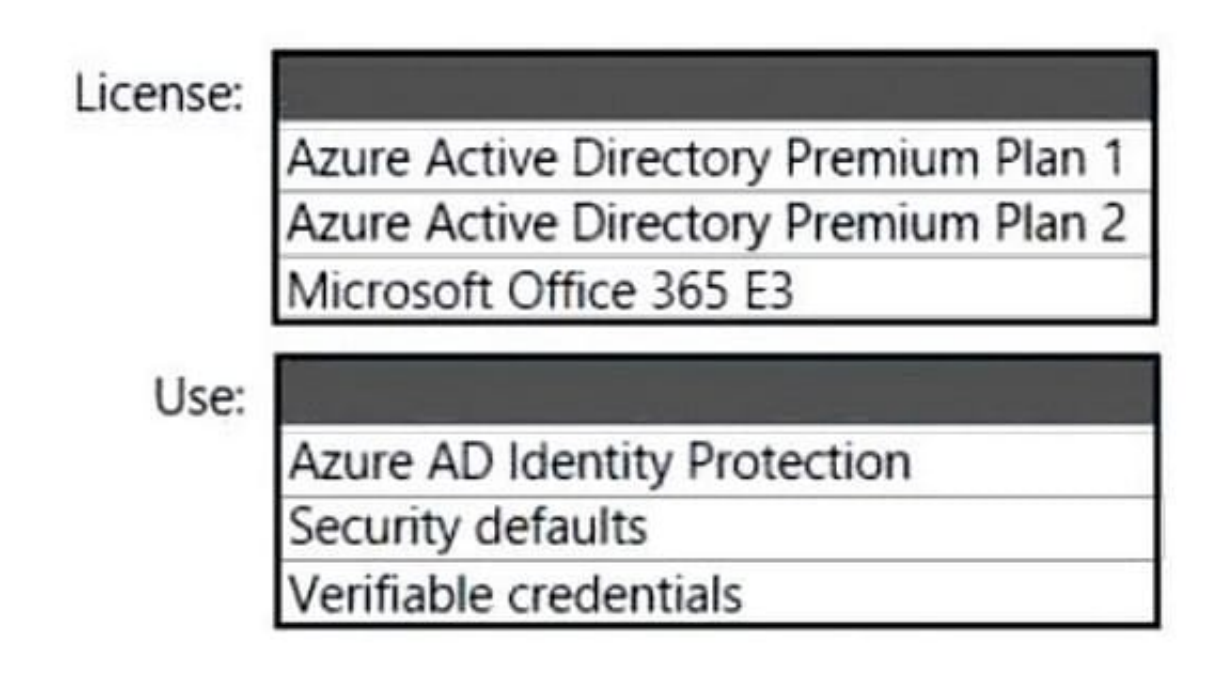

Correct Answer:

# **Answer Area**

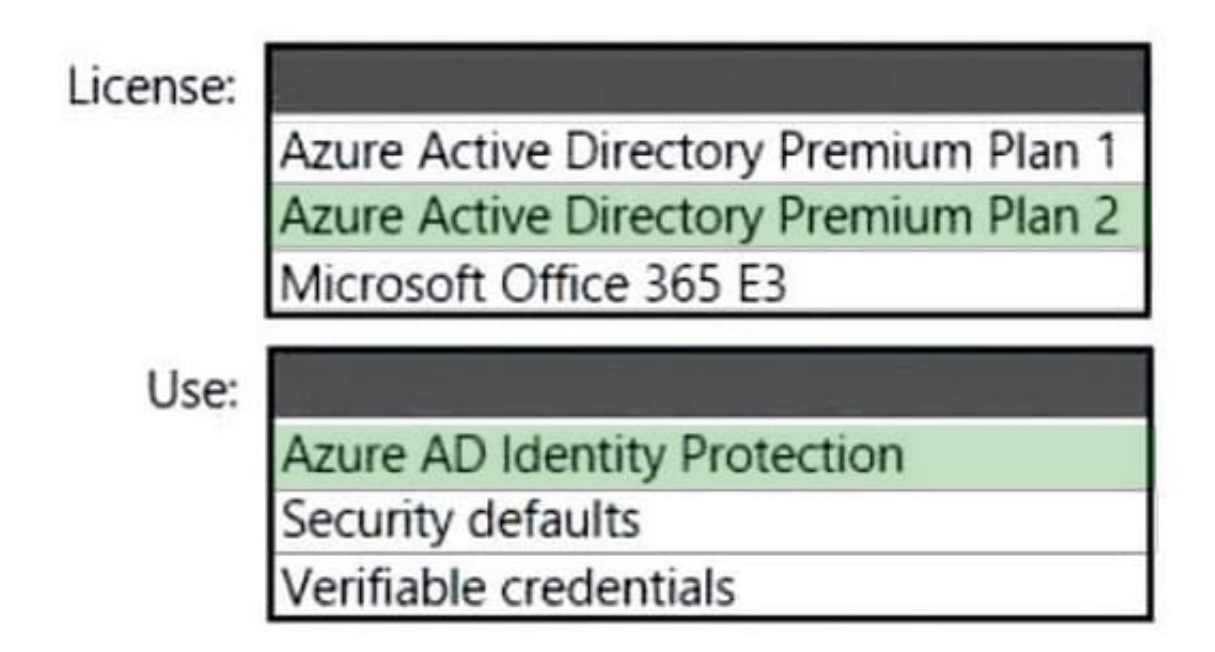

Box 1: Azure AD Premium Plan 2

You will need an Azure AD Premium P1 license to get access to the Microsoft Office 365 conditional access policy

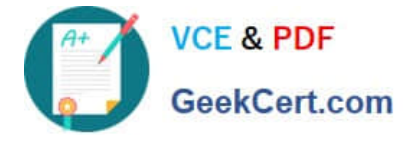

feature.

However, need Azure AD Premium Plan 2 to sign-in risk.

Box 2: Azure AD Identity Protection

A sign-in risk represents the probability that a given authentication request isn\\'t authorized by the identity owner. Organizations with Azure AD Premium P2 licenses can create Conditional Access policies incorporating Azure AD Identity

Protection sign-in risk detections.

Reference:

https://docs.microsoft.com/en-us/azure/active-directory/conditional-access/howto-conditional-access-policy-risk

https://blog.mydock365.com/what-is-conditional-access-in-microsoft-365

#### **QUESTION 3**

You need to consider the underlined segment to establish whether it is accurate.

To enable sideloading in Windows 10, you should navigate to the For developers setting via Update and Security in the Settings app.

Select "No adjustment required" if the underlined segment is accurate. If the underlined segment is inaccurate, select the accurate option.

A. No adjustment required.

B. Widows Insider

C. Delivery Optimization

D. Activation

Correct Answer: A

How to allow Windows 10 to sideload apps on your computer

1.

Open Settings.

#### 2.

Click on Update and security.

3.

Click on For developers.

4.

Under "Use developer features," select the Sideload apps option.

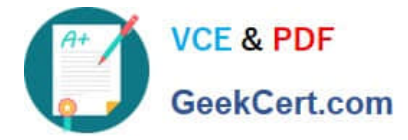

#### Reference:

https://www.windowscentral.com/how-enable-windows-10-sideload-apps-outside-store https://docs.microsoft.com/enus/windows/application-management/sideload-apps-in-windows-10

#### **QUESTION 4**

HOTSPOT

You use Microsoft Endpoint Manager to manage Windows 10 devices.

You are designing a reporting solution that will provide reports on the following:

1.

Compliance policy trends

2.

Trends in device and user enrolment

3.

App and operating system version breakdowns of mobile devices

You need to recommend a data source and a data visualization tool for the design.

What should you recommend? To answer, select the appropriate options in the answer area.

NOTE: Each correct selection is worth one point.

Hot Area:

### **Answer Area**

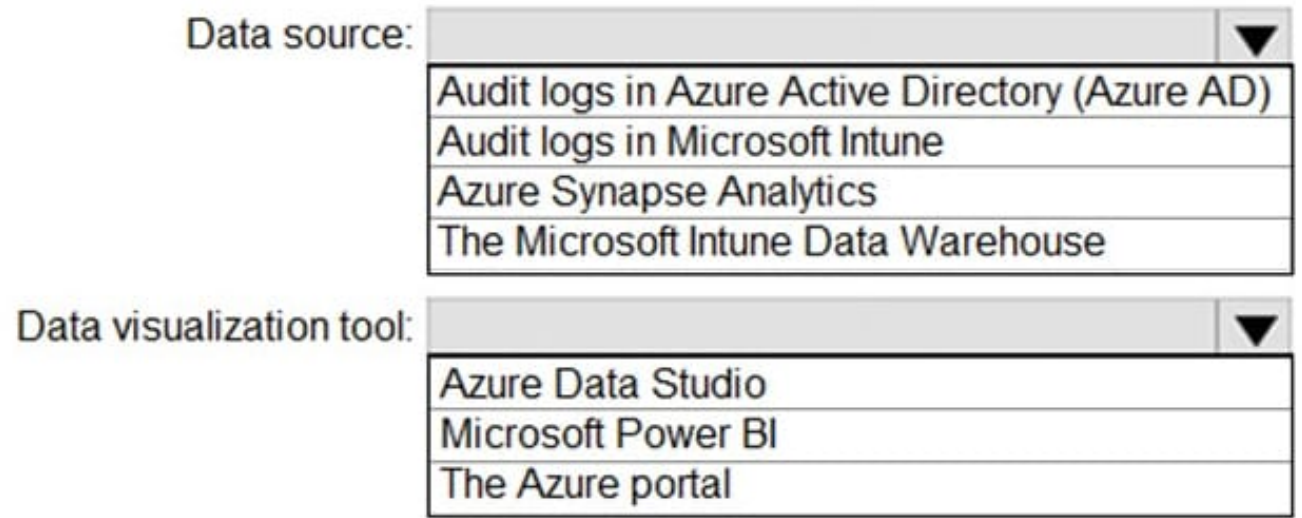

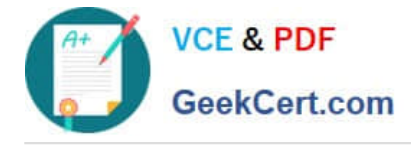

Correct Answer:

## **Answer Area**

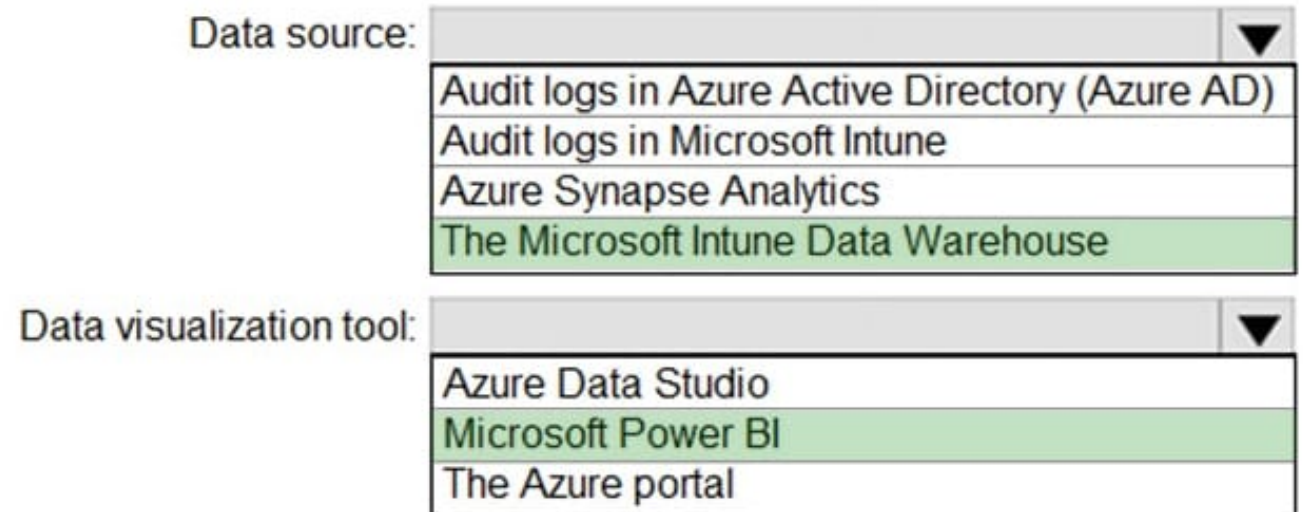

Box 1: The Microsoft Intune Data Warehouse Use the Intune Data Warehouse to build reports that provide insight into your enterprise mobile environment. For example, some of the reports include: Trend of users enrolling in Intune so you can optimize your license purchases App and OS versions breakdown so you can review that status of mobile devices Enrollment and device compliance trends so you can smoothly roll out policy updates.

Box 2: Microsoft Power BI You can use the Power BI Compliance app to load interactive, dynamically generated reports for your Intune tenant. Additionally, you can load your tenant data in Power BI using the OData link. Intune provides connection settings to your tenant so that you can view the following sample reports and charts related to:

Devices

Enrollment -

App protection policy

Compliance policy

Device configuration profiles Software updates

Device inventory logs

Reference:

https://docs.microsoft.com/en-us/mem/intune/developer/reports-nav-create-intune-reports https://docs.microsoft.com/enus/mem/intune/developer/reports-proc-get-a-link-powerbi

#### **QUESTION 5**

You have been tasked with reusing a Windows 10 computer that was assigned to a user who is no longer with the company.

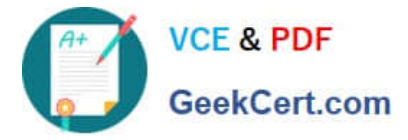

The computer will be assigned to a new user. You plan to make use of Windows AutoPilot to redeploy the computer.

Which of the following actions should you take FIRST?

A. Reset the computer.

- B. Wipe the computer.
- C. Create a HTML file containing the computer info.
- D. Create a CSV file containing the computer info.

Correct Answer: D

You can perform Windows Autopilot device registration within your organization by manually collecting the hardware identity of devices (hardware hashes) and uploading this information in a comma-separated-values (CSV) file.

References: https://docs.microsoft.com/en-us/intune/enrollment-autopilot https://docs.microsoft.com/enus/windows/deployment/windows-autopilot/windows-autopilot-reset

[MD-101 PDF Dumps](https://www.geekcert.com/md-101.html) [MD-101 Study Guide](https://www.geekcert.com/md-101.html) [MD-101 Exam Questions](https://www.geekcert.com/md-101.html)